# プレイマットのパターン生成支援ツール

山本 さりい<sup>1,a)</sup> Wang Jiajun<sup>2,b)</sup> Chan Liwei<sup>2,c)</sup> 杉浦 裕太<sup>1,d)</sup>

概要:クッション性の高い素材でできたプレイマットは乳幼児の転倒による怪我を防止するため, 家庭内や プレイルームなどの幅広い環境で使用されている.また,周辺がパズルのような形状となっているため, マットを配置したいスペースに合わせて自由にサイズや形状を変えることができる.本研究は多様な色の プレイマットを用いてパターンを描くためのアプリケーションを提案する.これにより子どもたちが楽し みながら絵を描くことが可能になり、プレイマットに乳幼児の安全の確保だけではなく、床にデザインを 表示するツールとしての用途を与える.さらに,マットを配置したいスペースに必要なマット数を直感的 に把握することでき,育児の負担軽減が期待できる.

# **1.** はじめに

プレイマットとはクッション性の高い素材で作られ,各 辺の凹凸部分を組み合わせてサイズや形を調整することが できるマットのことである.本研究ではプレイマットのパ ターン生成支援ツールを作成する.プレイマットは衝撃や 音を吸収するため,乳幼児やペットのいる家庭では転倒に よる怪我を防いだり,騒音を防止するために用いられる. 特に乳幼児の外傷性脳損傷の多くは転倒によるものであり, 走る,跳ぶなどの幼児自身の行動が最大の要因となってい る [1]. また、転倒の多くは家庭内で起こるものであり、リ ビングルームや子ども部屋では、転倒時の衝撃を抑えるた めにプレイマットが広く使用されている.一方で市販のプ レイマットの多くは 2 色構成または 3 色構成で販売される が,デザインの幅が狭く,シンプルなデザインになりやす いという現状がある.そこで本研究では子どもやその保護 者が簡単に楽しみながらプレイマットのパターンをシミュ レーションできるアプリケーションを開発する(図 **1**).こ れにより,従来乳幼児の安全のために使用されていたプレ イマットを床に自由にデザインするツールとしての用途を 与え,子どもの感性を育むためのエンターテインメント性 を持たせることが期待できるとともに部屋のサイズに対し て必要なマットの数を直感的に理解することができ、マッ トを敷く際の作業の軽減が可能になる.  $\begin{array}{ll} \text{for all } 2 \leq p \leq 2 \leq p \leq$ 

- a) sarii429@keio.jp
- b) shigurewg.cs10@nycu.edu.tw
- c) liweichan@cs.nycu.edu.tw
- sugiura@keio.jp

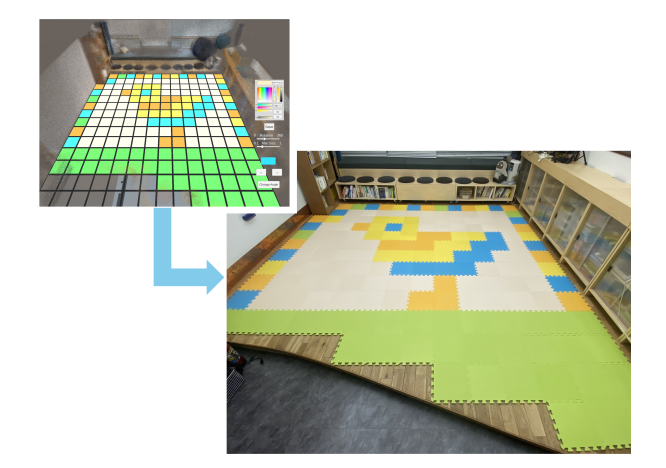

図 **1** システム概要:(左上)シミュレーション;(右下)実環境への 配置

**Fig. 1** System Overview: (Upper Left) Simulation; (Lower Right) Placement in a Real Environment

## **2.** 関連研究

## **2.1** デザイン生成支援ツール

コンピュータを用いたデザイン生成支援ツールは近年多 く開発されている.ぬいぐるみやビーズワークなどの手芸 作品において,手書きでの設計図の作成や制作過程での構 造の検討が必要とされてきた.しかし,こうした作業は子 どもや初学者には難しく,また,手間がかかるため,経験 者にとっても負担になりやすい.そこでコンピュータを通 して設計のシミュレーションを行うことで,作業の効率化 や初学者の学習支援といったメリットが期待される. 2D スケッチからオリジナルのぬいぐるみをデザインでき,布 を裁断するための 2D パターンを出力する "Plushie"[2] や,

<sup>1</sup> 慶應義塾大学

国立陽明交通大学

予め定義されたプリミティブを組み合わせて大まかなデザ インを決定し,さらに簡単な操作でビーズワークの設計図 を作成することができる "Beady"[3] などが例として挙げ られる."Podiy"[4] はポーチを作成するために製図を作成 するツールだが,ユーザが入力した寸法をもとに長方形の 組み合わせによる設計図を出力することで布の裁断や裁縫 を直線的にし,製図だけでなく,制作自体もサポートして いる.また.編み物や織物はデザインをピクセルアートと して表示することが多く,制作中にピクセルのスキップや 重複などのミスが生じることが多い.Igarashi らは手作業 によるミスが発生した際に設計図を更新し,制作物を変更 せずにもとの設計図との歪みが最小になる新たな設計図を 作成するアルゴリズムを開発した [5]. 本研究ではプレイ マットによるパターン生成を支援するツールを作成する. これにより,マットの配置前にデザインをシミュレーショ ンすることで,誰でも容易に床をデザインできるようにす ることと,スペースに必要なマット数の計算を不要にし, 育児の負担を軽減することを目指す.

#### **2.2 Edutainmetn** に関する研究

Edutainment とは Education (教育) と Entertainment (娯楽)からなる合成語で主に幼児が楽しみながら文字や 数字を学習する機会となるエンターテインメント形式を指 す. Edutainment を目的とした研究として、Li らによる "AnimalDraw" がある [6]."AnimalDraw" は子どもの芸 術教育とエンターテインメントのため、段ボールを用いた 動物玩具を作成するインタフェースを実現している. 異な る平面に自由にスケッチすることで段ボールに 3D モデル を印刷するものだが,子どもでも簡単な操作方法が実装さ れており、子どもたちはシステムを通してビューの切り替 え,保存などのショートカットキー操作を習得できるため, 教育支援としても役割も期待される. また、床面を用いた Edutainment の例として Mahmoud らによる PI Floor が ある [7]. これは床の上に複数のタイルを置き,児童が質問 の回答だと思うタイル上に移動し,スマートフォンを使用 して児童の位置と回答の正誤を判定するというものである. これにより児童はゲームを楽しみながら学習を行い、かつ 同時にタイル上を移動することで身体活動の促進を目的と している. 本研究では子どもたちがタブレット端末やコン ピュータを用いて絵を描き,実環境にマットを配置するこ とで幼児のクリエイティブ支援やタブレット,コンピュー タの基本的な操作を習得することを目的とする.  $\begin{array}{ll} \text{63}\ \text{F4} & \text{64}\ \text{F4} & \text{65}\ \text{F4} & \text{66}\ \text{F4} & \text{67}\ \text{F4} & \text{68}\ \text{F4} & \text{69}\ \text{F4} & \text{60}\ \text{F4} & \text{61}\ \text{F4} & \text{62}\ \text{F4} & \text{63}\ \text{F4} & \text{64}\ \text{F4} & \text{65}\ \text{F4} & \text{66}\ \text{F4} & \text{67}\ \text{F4} & \text{68}\ \text{F4} & \text{69$ 

# **3.** 本システムのシナリオ

本システムのシナリオを以下に示す.

1). 3D モデルの作成:ユーザは iPhone や iPad など自身 のタブレット端末を用いてマットを配置したい環境の 3D モデルを生成する.

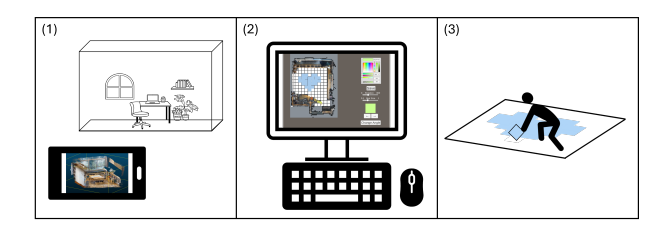

図 **2** システムの流れ:(1)3D モデルの生成;(2)描画;(3)配置 **Fig. 2** System Flow: (1) 3D Model Generation; (2) Drawing; (3)Placement

- 2). 描画:事前処理としてアプリケーション画面上で、モ デルの回転やマットの配置範囲,マットサイズの設定 を行う.ユーザは画面上のカラーピッカーで色を選択, 保存し、描画を行う. 本システムの用途として、既に プレイマットを使用しているユーザが手持ちのマット を用いて模様替えのためにパターンをシミュレーショ ンする場合と,プレイマットをリビングスペースや子 ども部屋などに導入することを検討しているユーザ が,必要なマットの数や色をシミュレーションする場 合の 2 種類が想定される.
	- ( a ) 既存のマットを使用する場合:描画を始める前に 手持ちのマットに近い色を画面右上のカラーピッ カーで作成し、Save ボタンにより保存を行う. 保 存した色は右下のプレビューで表示され,さらに その下の矢印ボタンによって切り替えが可能であ る.それぞれのマットの所有数をもとにパターン を描く.
	- ( b ) 購入を検討している場合:新たにマットの購入を 検討する場合は,描画中にマットの色を調整し, 描いたパターンに必要なマットの数を購入する.

描画はユーザ自身が自由に行うか,DOTOWN\*1など のサイトを参考に,部屋のサイズに合わせた画素数で 季節に合った柄や文字,数字など幼児の教育を支援す るパターンを描く(図 **6**).従来プレイマットはテー ブルやソファといった家具を除いたスペースに配置す ることが多いが,本システムでは自動で家具や壁など の物体を検出するためユーザはインテリアを変えるこ となく本来のスペースに合わせたマット数でデザイン を作成することができる.

3). 実環境への配置:描画終了後はスクリーンショットな どで作成したパターンを記録し,写真に基づいて実環 境へマットを配置する.

## **4.** システム構築

本研究ではプレイマットの配置をシミュレーションする ために Unity を用いてアプリケーションを作成する(図 **3**).

<sup>\*1</sup> https://dotown.maeda-design-room.net/

#### **4.1 3D** モデルの生成

事前にプレイマットを配置したい環境の 3D モデルを作 成し、アプリケーションにインポートする. 本システムで は iPhone 内蔵の LiDAR センサ [8] を用いて実環境をキャ プチャし,天井や周辺の不要部分を削除するため Meshlab を用いて処理を行う.アプリケーション上で 3D モデルは 画面中央に表示され,家具や壁を除く部分にマットが配置 される.ユーザはパターンの描画前に画面右下のスライ ダーでモデルの回転とマットサイズの調整を行い,任意の 角度に調整する. また、3D モデル内の右上と左下の球を 移動してマットを配置したい範囲を設定する.

#### **4.2** インタフェースの機能説明

本システムのインタフェースの機能を示す (図 3).

- ( 1 ) 配置範囲の設定:モデルの右上と左下の球を動かすこ とでマットの配置範囲を調整する.
- ( 2 ) カラーピッカー:カラーピッカーからマットの色を選 択する. RGBA, HSB, HEX カラーコードから色を 指定し,Save ボタンを押して色を保存する.
- ( 3 ) ローテーションスライダー:3D モデルの角度を回転 する.
- ( 4 ) マットサイズの調整スライダー:0.1 から 1 のスケー ルでマットサイズを調整する.
- ( 5 ) プレビュー:選択している色を確認する
- ( 6 ) 切り替えボタン:保存している色との切り替えを行う. プレビューに反映される.
- (7) アングル変更ボタン:カメラ位置を変更する. 初期 状態ではモデルを真上から投影しているが,Change Angle ボタンを押すことでカメラの位置を斜め 45 度 に変更し、さらに WASD キーでモデルに対して前後 左右、矢印キーで上下にカメラ位置を変更し、実環境 における人間の視界を再現してマットの配置を確認す ることが可能である(図 **4**).
- ( 8 ) マットのシミュレーション:色を選択してマット部分 をクリックすることで色が反映され,文字や数字など のパターンを描くことができる.

#### **4.3** システムの構成

本システムは 3D モデルとプレイマット,点群検出レイ ヤーからなる(図 **5**).3D モデルはユーザが自身で撮影し, Unity にインポートしたものである.3D モデルの位置を原 点とし,スケールを 1 としたときに高さ 0.1 の場所で切り 取ることで床を非表示にする.プレイマットは 3D モデル の床部分に表示され,ユーザがマットのサイズを調整する ことが可能である. クリックすることでその場所のマット の色を変更し、パターンを描く. また、点群検出レイヤー はプレイマットの 5 分の 1 サイズのマット(点群検出マッ ト)の集合からなり、3D モデル内の家具や壁などの物体

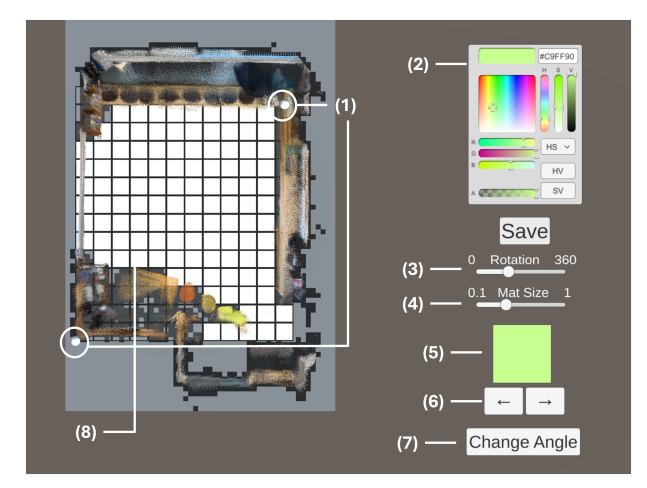

図 **3** 実行画面 **Fig. 3** Execution Screen

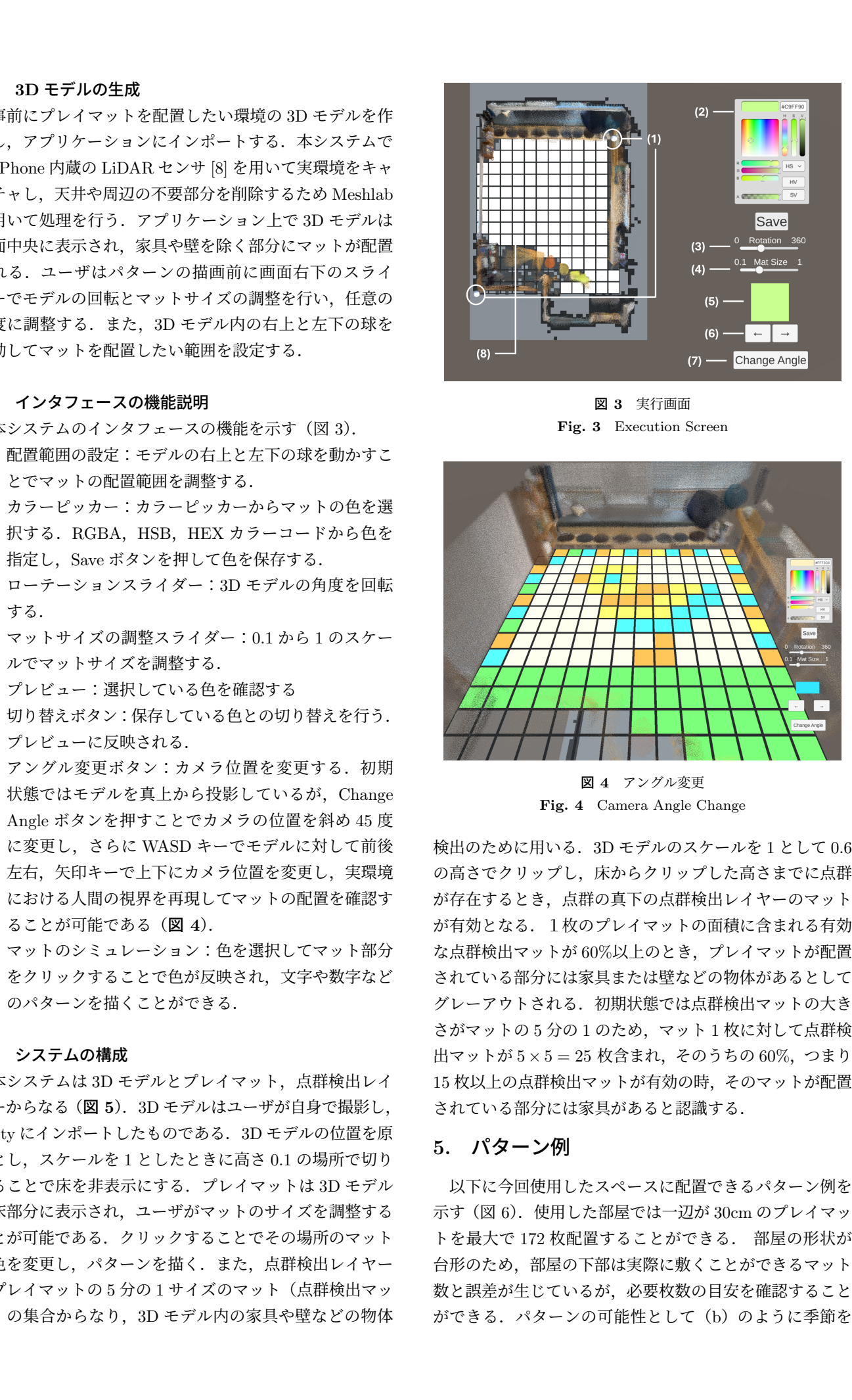

図 **4** アングル変更 **Fig. 4** Camera Angle Change

検出のために用いる.3D モデルのスケールを 1 として 0.6 の高さでクリップし,床からクリップした高さまでに点群 が存在するとき,点群の真下の点群検出レイヤーのマット が有効となる.1枚のプレイマットの面積に含まれる有効 な点群検出マットが 60%以上のとき,プレイマットが配置 されている部分には家具または壁などの物体があるとして グレーアウトされる.初期状態では点群検出マットの大き さがマットの 5 分の 1 のため,マット 1 枚に対して点群検 出マットが 5 *×* 5 = 25 枚含まれ,そのうちの 60%,つまり 15 枚以上の点群検出マットが有効の時,そのマットが配置 されている部分には家具があると認識する.

# **5.** パターン例

以下に今回使用したスペースに配置できるパターン例を 示す(図 6).使用した部屋では一辺が 30cm のプレイマッ トを最大で 172 枚配置することができる. 部屋の形状が 台形のため,部屋の下部は実際に敷くことができるマット 数と誤差が生じているが,必要枚数の目安を確認すること ができる. パターンの可能性として(b)のように季節を

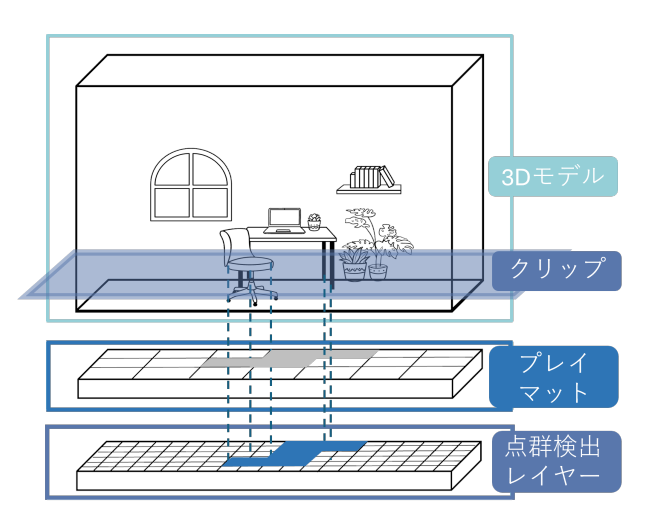

図 **5** 物体検出 **Fig. 5** Object Detection

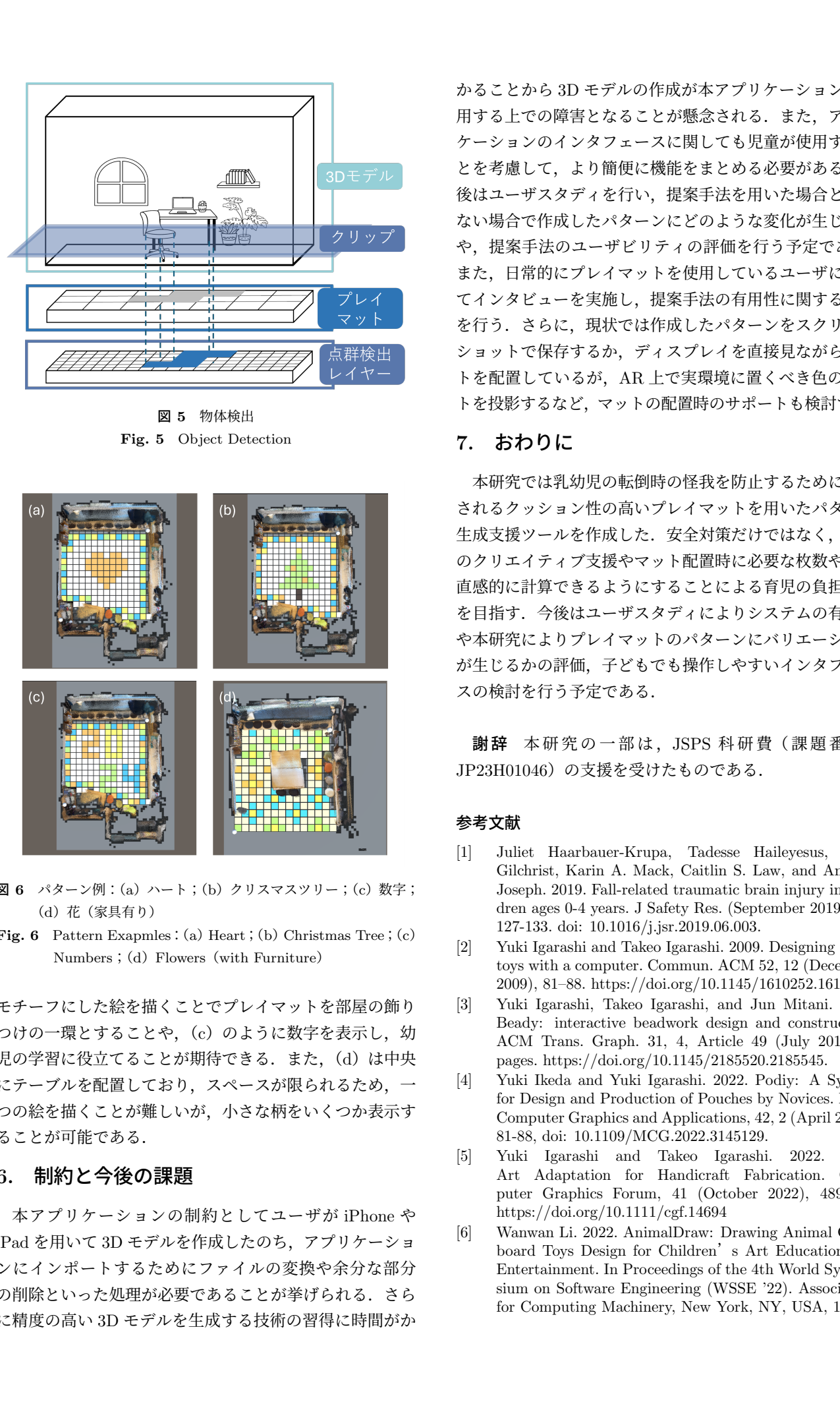

- 図 **6** パターン例:(a)ハート;(b)クリスマスツリー;(c)数字; (d)花(家具有り)
- **Fig. 6** Pattern Exapmles: (a) Heart; (b) Christmas Tree; (c) Numbers; (d) Flowers (with Furniture)

モチーフにした絵を描くことでプレイマットを部屋の飾り つけの一環とすることや,(c)のように数字を表示し, 幼 児の学習に役立てることが期待できる. また, (d) は中央 にテーブルを配置しており,スペースが限られるため,一 つの絵を描くことが難しいが,小さな柄をいくつか表示す ることが可能である.

# **6.** 制約と今後の課題

本アプリケーションの制約としてユーザが iPhone や iPad を用いて 3D モデルを作成したのち,アプリケーショ ンにインポートするためにファイルの変換や余分な部分 の削除といった処理が必要であることが挙げられる. さら に精度の高い 3D モデルを生成する技術の習得に時間がか

かることから 3D モデルの作成が本アプリケーションを使 用する上での障害となることが懸念される. また、アプリ ケーションのインタフェースに関しても児童が使用するこ とを考慮して,より簡便に機能をまとめる必要がある.今 後はユーザスタディを行い,提案手法を用いた場合と用い ない場合で作成したパターンにどのような変化が生じるか や,提案手法のユーザビリティの評価を行う予定である. また,日常的にプレイマットを使用しているユーザに対し てインタビューを実施し,提案手法の有用性に関する調査

を行う. さらに、現状では作成したパターンをスクリーン ショットで保存するか,ディスプレイを直接見ながらマッ トを配置しているが,AR 上で実環境に置くべき色のマッ トを投影するなど,マットの配置時のサポートも検討する.

## **7.** おわりに

本研究では乳幼児の転倒時の怪我を防止するために使用 されるクッション性の高いプレイマットを用いたパターン 生成支援ツールを作成した. 安全対策だけではなく、児童 のクリエイティブ支援やマット配置時に必要な枚数や色を 直感的に計算できるようにすることによる育児の負担軽減 を目指す.今後はユーザスタディによりシステムの有用性 や本研究によりプレイマットのパターンにバリエーション が生じるかの評価,子どもでも操作しやすいインタフェー スの検討を行う予定である.

謝辞 本研究の一部は, JSPS 科研費 (課題番号: JP23H01046)の支援を受けたものである.

#### 参考文献

- [1] Juliet Haarbauer-Krupa, Tadesse Haileyesus, Julie Gilchrist, Karin A. Mack, Caitlin S. Law, and Andrew Joseph. 2019. Fall-related traumatic brain injury in children ages 0-4 years. J Safety Res. (September 2019), 70, 127-133. doi: 10.1016/j.jsr.2019.06.003.
- [2] Yuki Igarashi and Takeo Igarashi. 2009. Designing plush toys with a computer. Commun. ACM 52, 12 (December 2009), 81–88. https://doi.org/10.1145/1610252.1610275.
- [3] Yuki Igarashi, Takeo Igarashi, and Jun Mitani. 2012. Beady: interactive beadwork design and construction. ACM Trans. Graph. 31, 4, Article 49 (July 2012), 9 pages. https://doi.org/10.1145/2185520.2185545.
- [4] Yuki Ikeda and Yuki Igarashi. 2022. Podiy: A System for Design and Production of Pouches by Novices. IEEE Computer Graphics and Applications, 42, 2 (April 2022), 81-88, doi: 10.1109/MCG.2022.3145129.
- [5] Yuki Igarashi and Takeo Igarashi. 2022. Pixel Art Adaptation for Handicraft Fabrication. Computer Graphics Forum, 41 (October 2022), 489-494. https://doi.org/10.1111/cgf.14694
- [6] Wanwan Li. 2022. AnimalDraw: Drawing Animal Cardboard Toys Design for Children's Art Education and Entertainment. In Proceedings of the 4th World Symposium on Software Engineering (WSSE '22). Association for Computing Machinery, New York, NY, USA, 15–19.

https://doi.org/10.1145/3568364.3568367.

- [7] Ahmed Hamdy Mahmoud, Yara Abdullatif, and Shaimaa Lazem. 2018. PI Floor: Portable Interactive Floor with High Resilience and Minimal Setup for Edutainment. In Proceedings of the 17th International Conference on Mobile and Ubiquitous Multimedia (MUM '18). Association for Computing Machinery, New York, NY, USA, 419–423. https://doi.org/10.1145/3282894.3289734  $5666.25\%$   $566.25\%$   $566.25\%$  IPSJ  $\sim$  2024<br> **Structure and Contents of Japan Contents of Japan Contents of Japan Contents of Japan Contents of Japan Contents of Japan Contents of Japan Contents of Japan Contents of**
- [8] Vacca, Giuseppina. 2023. 3D Survey with Apple Li-DAR Sensor―Test and Assessment for Architectural and Cultural Heritage. Heritage 6, no. 2: 1476-1501. https://doi.org/10.3390/heritage6020080.